# Abilitare il report del punteggio medio sulle opinioni su Cisco IP Phone serie 7800 e serie 8800  $\overline{\phantom{a}}$

## **Obiettivo**

La funzione MOS (Mean Opinion Score) viene utilizzata per misurare la qualità della voce su un'estensione. Varia da 0 a 5, dove 5 rappresenta la qualità migliore. Ciò è utile per monitorare la qualità delle chiamate che si verificano su una particolare estensione. MOS è generalmente abilitato sull'utilità basata sul Web del telefono.

Questo articolo ha lo scopo di mostrarti come abilitare il report MOS su Cisco IP Phone serie 7800 e 8800.

#### Dispositivi interessati

- Serie 8800 Phone
- Serie 7800 Phone

#### Versione del software

● 10.4

### Abilita report MOS

Passaggio 1. Accedere all'utility basata sul Web.

Passaggio 2. Fare clic su Admin Login > Advanced.

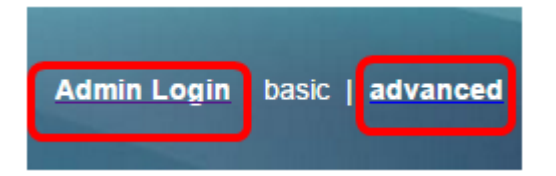

Passaggio 3. Fare clic su Voce > Est<Numero>.

Nota: Nell'esempio, viene scelto Ext1.

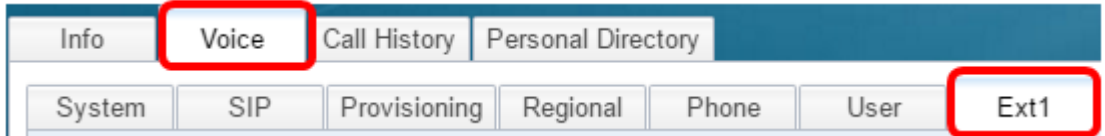

Passaggio 4. Immettere un numero di porta nel campo Porta UDP 1 SIP.

Nota: Se non viene fornito alcun numero di porta, verrà utilizzato 5060 come impostazione predefinita.

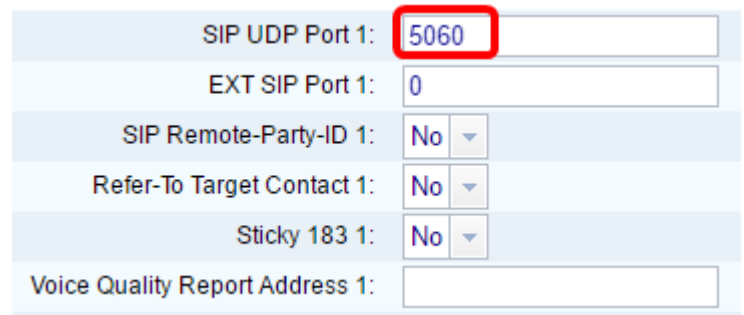

Passaggio 5. Immettere l'indirizzo IP del server di raccolta nel campo Indirizzo rapporto qualità vocale.

Nota: In caso di voce errata, non verrà inviata alcuna segnalazione. Nell'esempio, l'indirizzo 1 del report sulla qualità vocale è 10.74.121.178:5060.

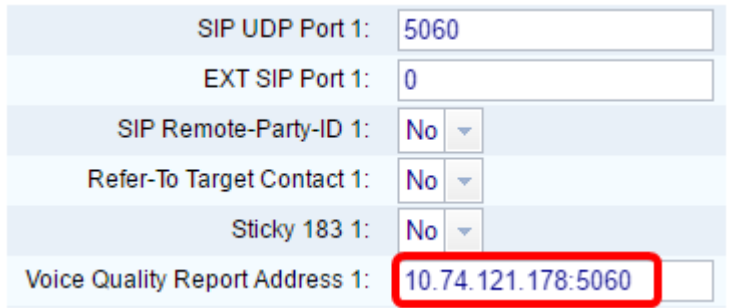

Passaggio 6. Fare clic su Sottometti tutte le modifiche.

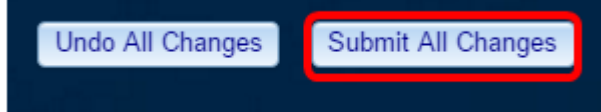

A questo punto, è necessario abilitare il report MOS sull'estensione IP Phone serie 7800 e 8800.